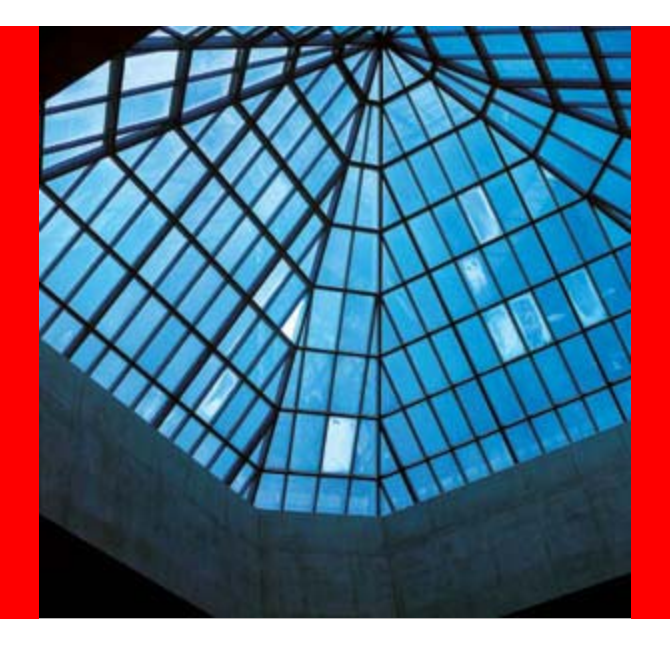

## **NoCOUGSummer Conference 2007 Date:** Thursday, August 16, 2007 **Time:** 1:00 PM – 2:00 PM **Venue:** Chevron, Room 1220

San Ramon, CA

# **ORACLE®**

#### **Oracle Database 10g: Implement Streams**

Daniel T. Liu Principal Solution Architect

The following is intended to outline our general product direction. It is intended for information purposes only, and may not be incorporated into any contract. It is not a commitment to deliver any material, code, or functionality, and should not be relied upon in making purchasing decisions. The development, release, and timing of any features or functionality described for Oracle's products remain at the sole discretion of Oracle.

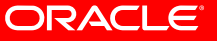

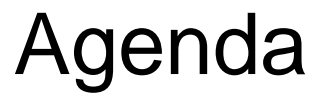

- **Oracle Streams Overview**
- **Oracle Streams Process Architecture**
- **Oracle Streams Rules**

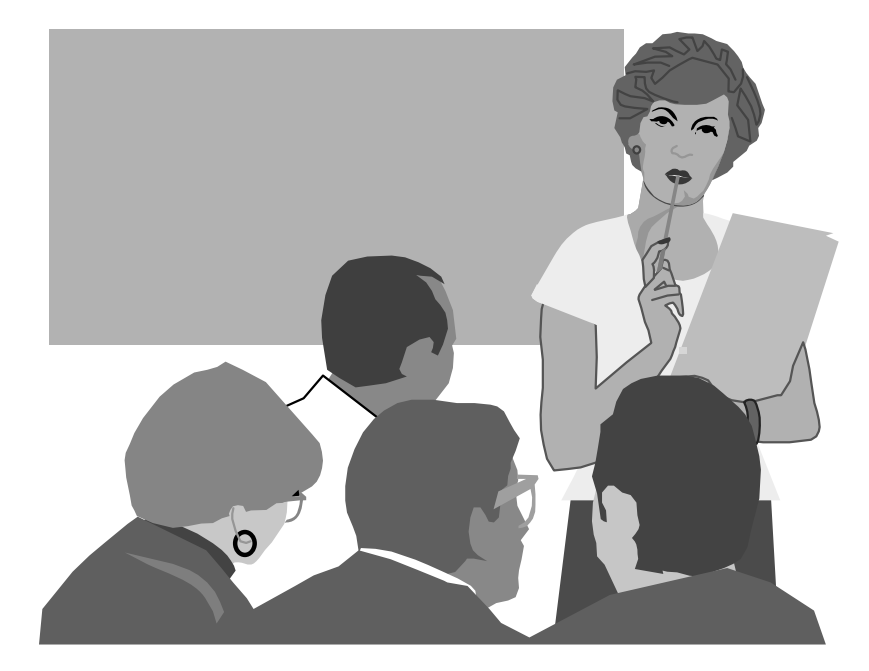

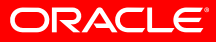

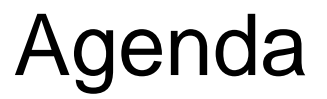

- **Administration Tools for Oracle Streams**
- **Streams Database Configuration**
- **Streams Implementation**
- **11g Enhancements**
- **Summary**
- **Q & A**

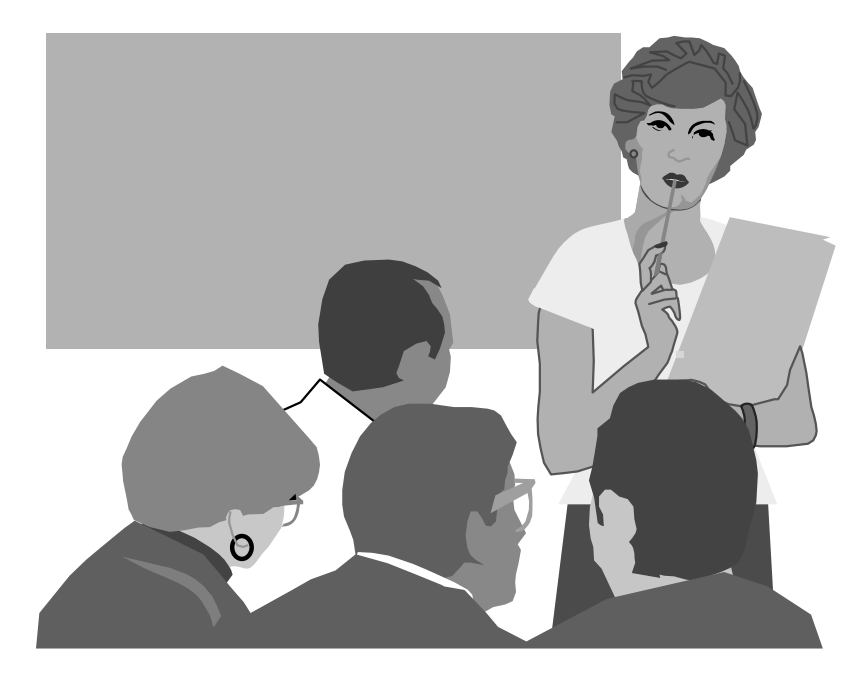

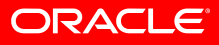

#### Oracle Streams Overview

- **Oracle9i's new replication product.**
- **Similar to logical standby database**
- **Heterogeneous information sharing.**
- **Changes are captured at source or target database.**
- **Propagate information within a database or from one database to another.**

#### Oracle Streams Overview

- **The unit of information that is put into a stream is called an event:**
	- **DDL or DML changes, formatted as an LCR**
	- **User-created events**
- **Events are staged in and propagated between queues.**

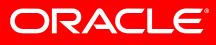

#### Oracle Streams Overview

#### • **There are three basic tasks of a stream**

- **Capture**
- **Staging (place events in a queue)**
- **Apply (consumption)**

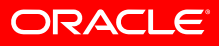

# **Streams Capture & Apply**

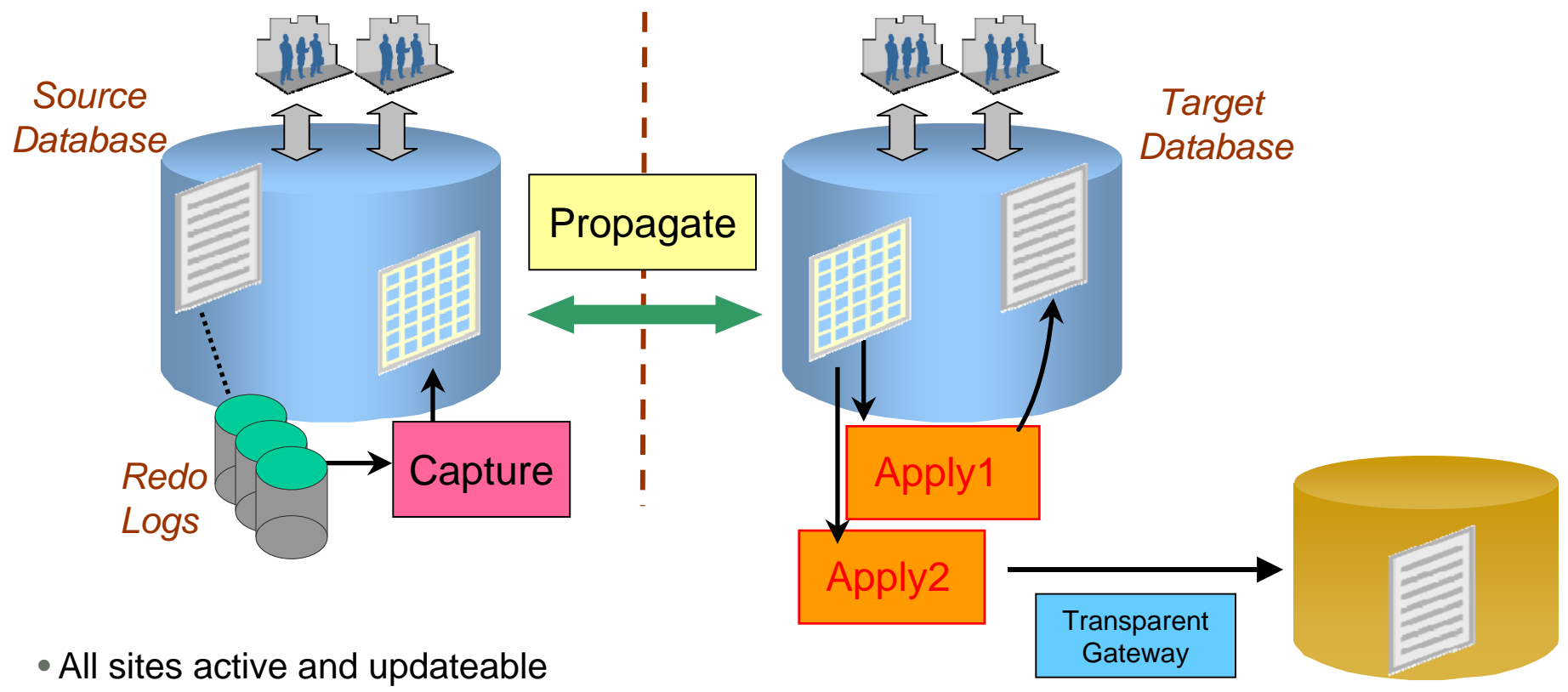

- Automatic conflict detection & optional resolution
- Supports data transformations
- Flexible configurations n-way, hub & spoke, …
- Database platform / release / schema structure can differ
- Provides HA for applications where update conflicts can be avoided or managed

*Non-Oracle Database*

**ORACLE** 

- **Message**
- **Queue**
- **Enqueue**
- **Dequeue**
- **Agent**

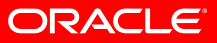

- **Subscriber**
- **Consumer**
- **Propagate**
- **Logical Change Records (LCRs)**
- **User-Created Events**

#### • **Message**

• **A message is the smallest unit of information that is inserted into and retrieved from a queue**

#### • **Queue**

• **A queue is a repository for messages. Queues are stored in queue tables. Each queue table is a database table and contains one or more queues. Each queue table contains a default exception queue.** 

#### • **Enqueue**

• **To place a message in a queue**

#### • **Dequeue**

- **To consume a message. A single message can be processed and consumed by more than one consumer.**
- **Agent**
	- **An agent is an end user or an application that uses a queue. An agent is associated with a database user, which is assigned privileges that are required by the end user or application.**

#### • **Subscriber**

• **This is a name or address that is used to identify a user or an application interested in messages in a multiconsumer queue.**

#### • **Consumer**

• **A consumer is a name or address that is used to identify a user or application that dequeues or processes messages in a single consumer queue.**

#### • **Propagate**

• **To transmit messages or events from one queue to another. Propagation is handled by job queue processes. Propagation to the remote queue uses database links over Oracle Net Services.**

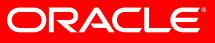

#### • **Logical Change Records (LCRs)**

- **A capture process reformats change from redo log into logical change records (LCRs). An LCR is an object with a specific format that describes a database change.**
- **A capture process captures two types of LCRS**
	- **DML (row) LCRs**
	- **DDL LCRs**

#### • **User-Created Events**

- **Which are not LCRs, consist of data converted into a SYS.AnyData type event.**
- **To enqueue these events, you can uses:**
	- **PL/SQL DBMS\_\* packages**
	- **Oracle Call Interface (OCI)**
	- **Oracle C++ Call Interface**
	- **Java message Service (JMS)**

#### Oracle Streams Process Architecture

- **Capture changes at a database.**
- **Enqueue events into a queue.**
- **Propagate events from one queue to another.**
- **Dequeue events.**
- **Apply events at a database.**

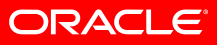

#### **Up Streams Capture Architecture**

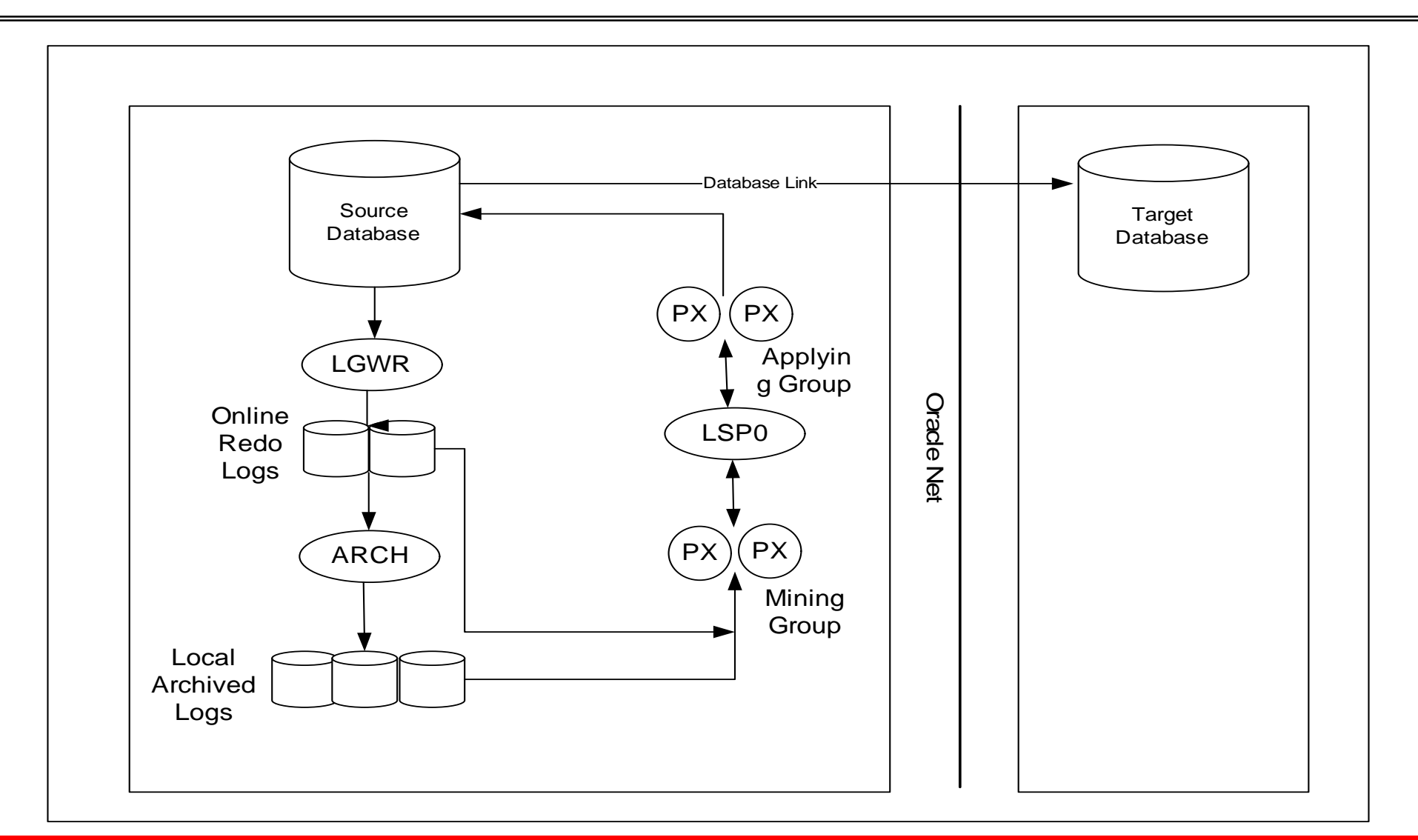

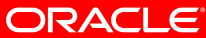

## Oracle Streams Processes Architecture

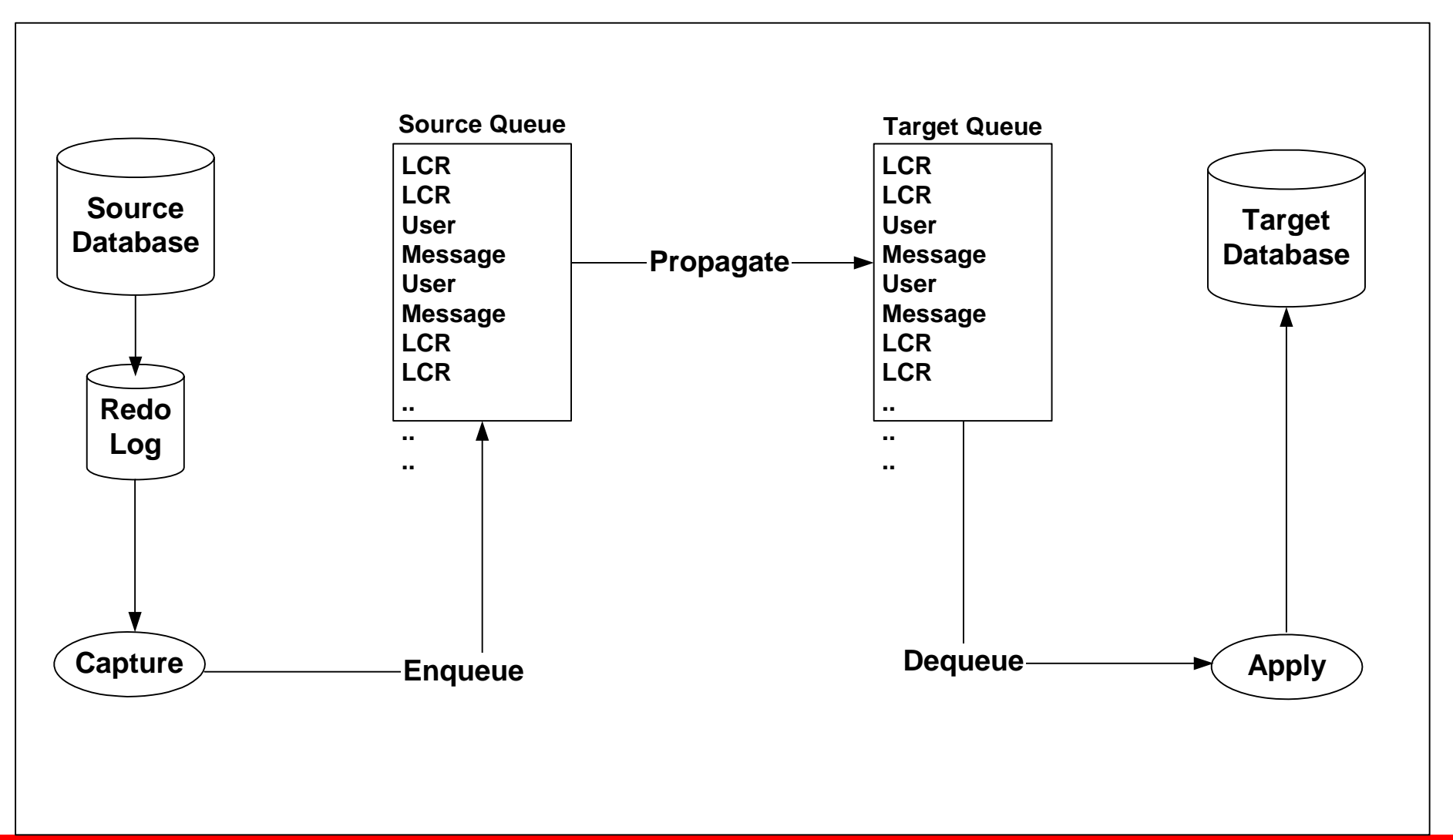

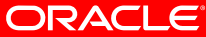

#### **Down Streams Capture Architecture**

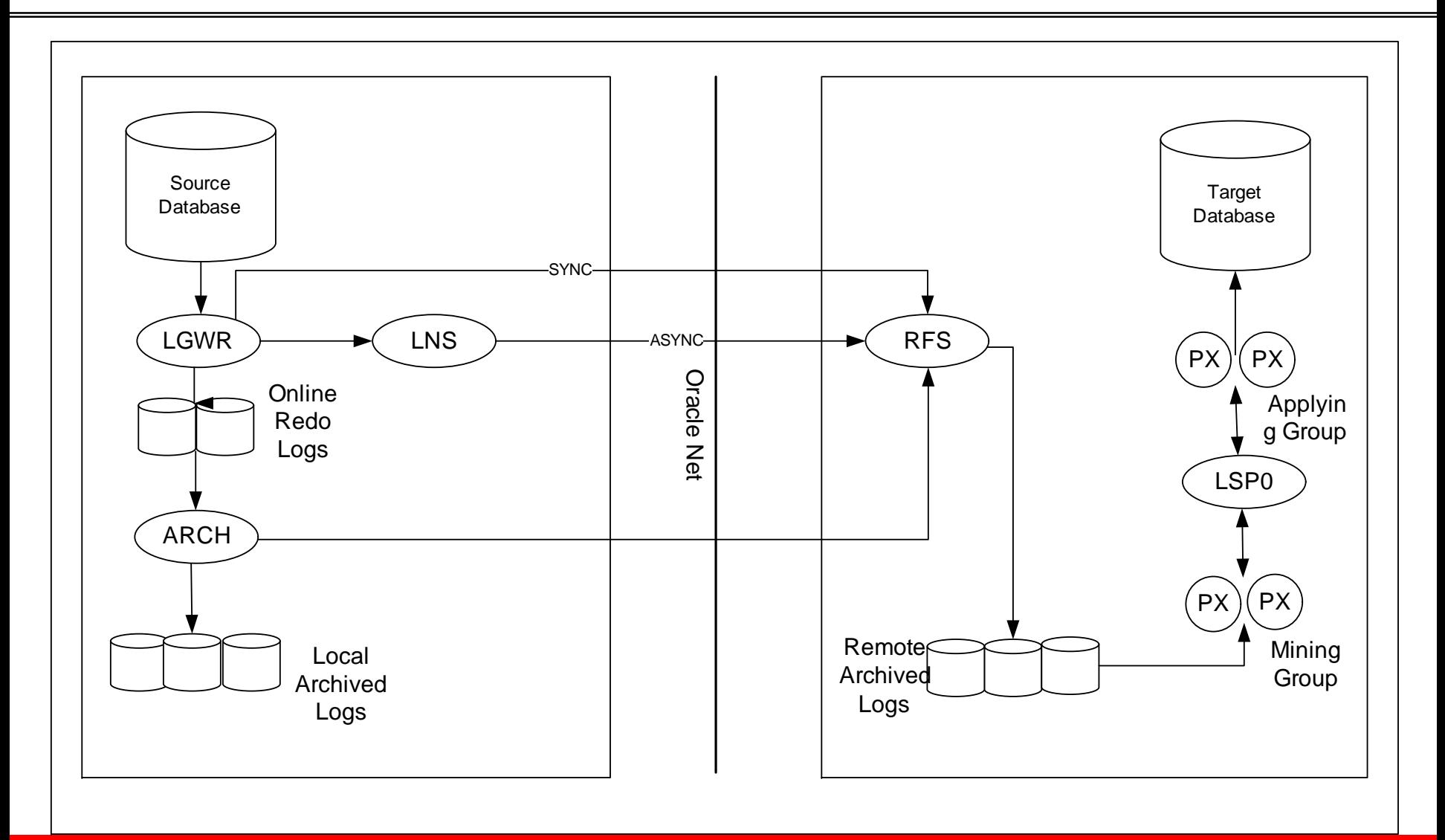

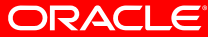

#### Oracle Streams Rules

- **Rules are used to control which information to share and where to share it.**
- **Rules can be used during capture, propagate, and apply processes.**
- **Rules can define in three level:**
	- **Table**
	- **Schema**
	- **Global**

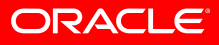

#### Oracle Streams Administration Tools

- **Oracle-Supplied PL/SQL packages**
	- **DBMS\_STREAMS\_ADM**
	- **DBMS\_CAPTURE\_ADM**
	- **DBMS\_PROPAGATION\_ADM**
	- **DBMS\_APPLY\_ADM**
- **Streams Data Dictionary views**
	- **DBA\_APPLY**
	- **V\$STREAMS\_CAPTURE**
- **Oracle Enterprise Manager**

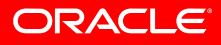

• DB Parameters must be set at each site:

- COMPATIBLE
- PROCESS
- SHARED\_POOL\_SIZE
- STREAMS\_POOL\_SIZE
- TIMED\_STATISTICS

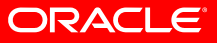

#### • COMPATIBLE :

- 
- 
- 
- 9.2.0 Oracle 9i Release 2
- 10.1.0 **Oracle 10g Release 1**
- 10.2.0 Oracle 10g Release 2

• PROCESSES: Make sure the value of this parameter allows for all background processes, such as locks, job queue processes, and parallel execution processes. In Streams, capture processes and apply processes use background processes and parallel execution processes, and propagation jobs use job queue processes.

• SHARED\_POOL\_SIZE : Each capture process needs 10MB of shared pool space, but Streams is limited to using a maximum of 10% of the shared pool. So shared\_pool\_size has to be set to at least 100MB. If you wish to run multiple capture processes, then this parameter needs to be set to an even higher value.

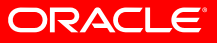

• STREAMS POOL SIZE: For a database that has a capture process, you should set this parameter to 100 MB initially and then tune upward as needed. In addition, the Streams pool is used for internal communications during parallel capture and apply.

- STREAMS POOL SIZE: You should increase the size of the Streams pool for each of the following factors:
	- 10 MB for each capture process parallelism
	- 1 MB for each apply process parallelism
	- 10 MB or more for each queue staging captured events
	- For example, if parallelism is set to 3 for a capture process, then increase the Streams pool by 30 MB. If parallelism is set to 5 for an apply process, then increase the Streams pool by 5 MB.

- TIMED\_STATISTICS If you want to collect elapsed time statistics in the data dictionary views related to Streams, then set this parameter to true. The views that include elapsed time statistics include:
	- V\$STREAMS\_CAPTURE
	- V\$STREAMS APPLY COORDINATOR
	- V\$STREAMS APPLY READER
	- V\$STREAMS\_APPLY\_SERVER.

• DB Parameters must be set at source site:

- LOG\_ARCHIVE\_DEST\_n
- LOG\_ARCHIVE\_DEST\_STATE\_n
- REMOTE\_ARCHIVE\_ENABLE
- UNDO\_RETENTION

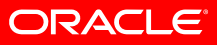

#### • LOG ARCHIVE DEST n

• To use downstream capture and copy the redo log files to the downstream database using log transport services, at least one log archive destination must be at the site running the downstream capture process. Defines up to ten log archive destinations, where n is 1, 2, 3, ... 10

#### • LOG\_ARCHIVE\_DEST\_STATE\_n

• To use downstream capture and copy the redo log files to the downstream database using log transport services, make sure the destination that corresponds to the LOG\_ARCHIVE\_DEST\_n destination for the downstream database is set to enable. The parameter suffix (1 through 10) specifies one of the ten corresponding LOG\_ARCHIVE\_DEST\_n destination parameters.

#### • REMOTE ARCHIVE ENABLE

• Enables or disables the sending of redo archival to remote destinations and the receipt of remotely archived redo. To use downstream capture and copy the redo log files to the downstream database using log transport services, this parameter must be set to true at both the source database and the downstream database.

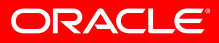

• UNDO\_RETENTION >900 Specifies (in seconds) the amount of committed undo information to retain in the database. For a database running one or more capture processes, make sure this parameter is set to specify an adequate undo retention period. If you are running one or more capture processes and you are unsure about the proper setting, then try setting this parameter to at least 3600. If you encounter "snapshot too old" errors, then increase the setting for this parameter until these errors cease. Make sure the undo tablespace has enough space to accommodate the UNDO\_RETENTION setting.

- DB Parameters that are specific to propagation:
	- GLOBAL\_NAMES
	- JOB\_QUEUE\_PROCESSES

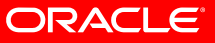

#### • GLOBAL\_NAMES

- This parameter has to be set to TRUE at each database if you want to use Streams to share information between databases.
- This parameter requires a database link name to match the name of the host to which it connects.

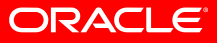
#### **Database Configuration**

• JOB\_QUEUE\_PROCESSES : This parameter specifies the number of processes that can handle requests created by DBMS\_JOB or DBMS\_SCHEDULER packages. Ensure that it is set to 2 or higher. The default value of 10 is acceptable for most systems.

## **Database Configuration**

- Only databases that are capturing changes via Streams capture process must be in archived mode
- The databases that are applying changes via Streams apply process will not necessary be in archived mode

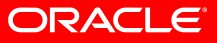

### **Streams Implementation Overview**

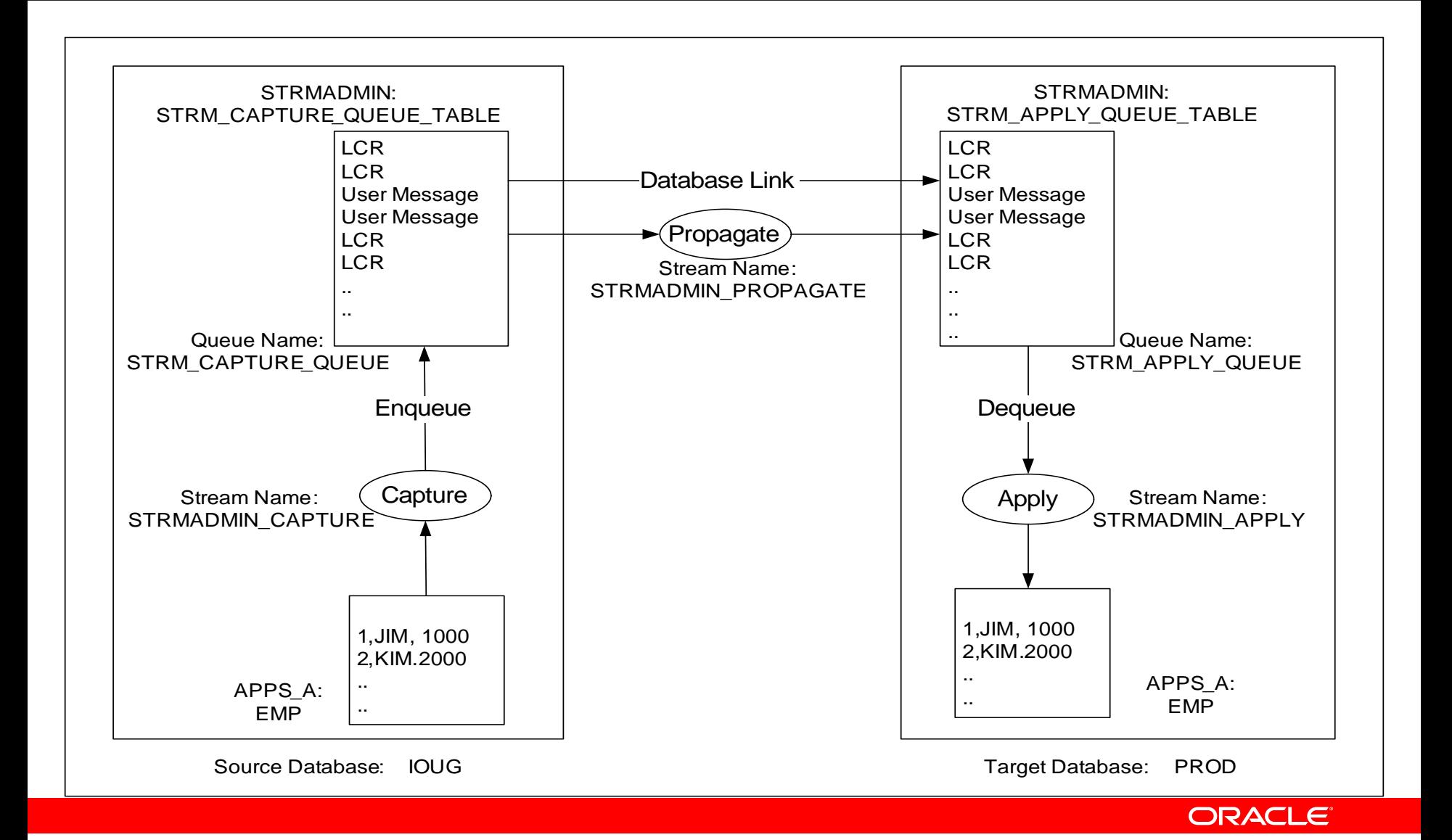

#### **Destination Database Setup**

- Step 1: Create Streams Administrator
- Step 2: Grant the necessary privileges to the Streams Administrator
- Step 3: Create streams apply queue
- Step 4: Add apply rules for the table at the destination database

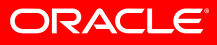

#### **Destination Database Setup**

- Step 5: Specify an 'APPLY USER' at the destination database
- Step 6: Set Apply Process options
- Step 7: Start the Apply Process

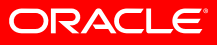

#### connect SYS/password as SYSDBA

#### create user STRMADMIN identified by STRMADMIN;

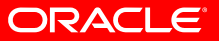

• In order to create capture and apply processes, the Streams Administrator must have DBA privilege. This privilege must be explicitly granted to the Streams Administrator.

grant CONNECT, DBA, IMP\_FULL\_DATABASE, EXP\_FULL\_DATABASE to "STRMADMIN";

DBMS\_STREAMS\_AUTH.GRANT\_ADMIN\_PRIVILEGE('STRMA DMIN');

#### connect STRMADMIN/STRMADMIN

BEGIN

DBMS\_STREAMS\_ADM.SET\_UP\_QUEUE(

queue\_table => 'STRM\_APPLY\_QUEUE\_TABLE',

queue\_name => 'STRM\_APPLY\_QUEUE',

queue\_user => 'STRMADMIN');

END;

/

**ORACLE** 

Step 4: Add Apply Rules for the Table at the Destination Database

```
BEGIN DBMS_STREAMS_ADM.ADD_TABLE_RULES(
  table_name => 'APPS_A.EMP', 
  streams_type => 'APPLY',
  streams name => 'STRMADMIN APPLY',
  queue_name => 'STRMADMIN.STRM_APPLY_QUEUE',
  include_dml => true, 
  include_ddl => true,
  source_database => 'ioug.world'); 
END; /
```
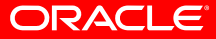

Step 5: Specify an 'APPLY USER' at the Destination Database

```
BEGIN DBMS_APPLY_ADM.ALTER_APPLY
( 
  apply_name => 'STRMADMIN_APPLY', 
  apply_user => 'APPS_A'
); 
END; /
```
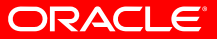

Step 6: Set Apply Process Options

- If you do not wish the apply process to abort for every error that it encounters, you can set the below parameter.
	- Y: (Default Value) apply process would abort due to any error.
	- N: apply process will continue, but the error details would be logged in DBA APPLY ERROR.

```
BEGIN
```

```
DBMS_APPLY_ADM.SET_PARAMETER
  apply name => 'STRMADMIN APPLY',
  parameter => 'DISABLE_ON_ERROR', 
  value \Rightarrow 'N' );
```
END;

/

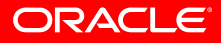

Step 7: Start the Apply Process

```
BEGIN 
DBMS_APPLY_ADM.START_APPLY
(
  apply_name => 'STRMADMIN_APPLY'
); 
END;
```
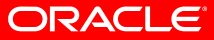

/

#### **Source Database Setup**

- Step 1: Move LogMiner tables from SYSTEM/SYSAUX tablespace
- Step 2: Turn on supplemental logging
- Step 3: Create Streams Administrator
- Step 4: Grant the necessary privileges
- Step 5: Create a database link to the destination database
- Step 6: Create streams queue

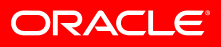

#### **Source Database Setup**

- Step 7: Add capture rules for the table at the source database
- Step 8: Add propagation rules for the table at the source database
- Step 9: Instantiation of tables from Source to Destination Database
- Step 10: Start the Capture Process

• By default, all LogMiner tables are created in the SYSTEM or SYSAUX tablespace. It is a good practice to create an alternate tablespace for the LogMiner tables.

CREATE TABLESPACE LOGMNRTS DATAFILE 'logmnrtbs.dbf' SIZE 100M AUTOEXTEND ON MAXSIZE UNLIMITED; BEGIN DBMS LOGMNR D.SET TABLESPACE('LOGMNRTS'); END;

/

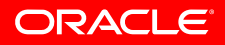

• Turn on supplemental logging for source database or table connect SYS/password as SYSDBA

ALTER DATABASE ADD SUPPLEMENTAL LOG DATA;ALTER DATABASE ADD SUPPLEMENTAL LOG DATA (ALL) COLUMNS; ALTER DATABASE ADD SUPPLEMENTAL LOG DATA (primary key, unique, foreign key) COLUMNS;

ALTER TABLE apps\_a.emp ADD SUPPLEMENTAL LOG GROUP pk emp (id) ALWAYS;

#### connect SYS/password as SYSDBA

#### create user STRMADMIN identified by STRMADMIN;

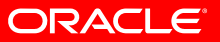

• In order to create capture and apply processes, the Streams Administrator must have DBA privilege. This privilege must be explicitly granted to the Streams Administrator.

grant CONNECT, DBA, IMP\_FULL\_DATABASE, EXP\_FULL\_DATABASE to "STRMADMIN";

DBMS\_STREAMS\_AUTH.GRANT\_ADMIN\_PRIVILEGE('STRMA DMIN');

connect STRMADMIN/STRMADMIN

CREATE DATABASE LINK PRODCONNECT TO STRMADMINIDENTIFIED BY STRMADMINUSING 'prod'

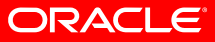

/

```
connect STRMADMIN/STRMADMIN 
BEGIN DBMS_STREAMS_ADM.SET_UP_QUEUE 
(
  queue_table => 'STRM_CAPTURE_QUEUE_TABLE', 
  queue_name => 'STRM_CAPTURE_QUEUE',
  queue_user => 'STRMADMIN'
 ); 
END; /
```
**ORACLE** 

```
BEGIN DBMS_STREAMS_ADM.ADD_TABLE_RULES(
  table_name => 'APPS_A.EMP',
  streams_type => 'CAPTURE',
  streams_name => 'STRMADMIN_CAPTURE',
  queue_name => 'STRMADMIN.STRM_CAPTURE_QUEUE',
  include_dml => true,
  include_ddl => true,
  source database => 'ioug.world');
END;
```
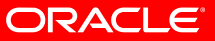

/

```
BEGINDBMS_STREAMS_ADM.ADD_TABLE_PROPAGATION_RULES(
 table_name => 'APPS_A.EMP',
 streams name => 'STRMADMIN PROPAGATE',
 source_queue_name => 'STRMADMIN.STRM_CAPTURE_QUEUE',
 destination queue name => 'STRMADMIN.STRM APPLY QUEUE@PROD',
 include_dml => true,
 include_ddl => true, 
 source database => 'IOUG.WORLD');
END; /
```
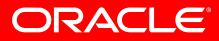

- When data replication is setup for an object, the source object needs to be instantiated.
- The instantiation process is the method used for creating a copy of the source object at the destination database and setting up the appropriate SCN (System Change Number) for replication.

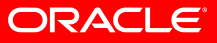

Step 9: Instantiation of Tables from Source to Destination Database

- If the objects are not present in the destination database:
	- Export from the Source Database
	- exp USERID=APPS\_A TABLES=EMP FILE=emp.dmp GRANTS=Y ROWS=Y LOG=exp.log **OBJECT\_CONSISTENT=Y** INDEXES=Y STATISTICS = NONE
	- Import into the Destination Database
	- imp USERID=APPS\_A FULL=Y CONSTRAINTS=Y FILE=emp.dmp IGNORE=Y GRANTS=Y ROWS=Y COMMIT=Y LOG=imp.log **STREAMS\_INSTANTIATION=Y**
- If the objects are already present in the destination database: Method 1: By means of Metadata-only export/import
	- **Export from the Source Database** exp USERID=APPS\_A TABLES=emp FILE=emp.dmp GRANTS=Y **ROWS=N**  LOG=exp.log **OBJECT\_CONSISTENT=Y** INDEXES=Y STATISTICS = NONE

#### • **Import into the Destination Database**

imp USERID=APPS\_A FULL=Y CONSTRAINTS=Y FILE=emp.dmp IGNORE=Y GRANTS=Y ROWS=Y COMMIT=Y LOG=imp.log **STREAMS\_INSTANTIATION=Y**

- If the objects are already present in the destination database: Method 2: By manually instantiating the objects
	- Get the Instantiation SCN at the source databaseconnect STRMADMIN/STRMADMIN@ioug set serveroutput on DECLARE iscn NUMBER; -- Variable to hold instantiation SCN

BEGIN

iscn := DBMS\_FLASHBACK.GET\_SYSTEM\_CHANGE\_NUMBER(); DBMS\_OUTPUT.PUT\_LINE ('Instantiation SCN is: ' || iscn); END;

• Instantiate the objects at the destination database with this SCN value

connect STRMADMIN/STRMADMIN@prod

```
BEGIN DBMS APPLY ADM.SET TABLE INSTANTIATION SCN(
  source_object_name => 'APPS_A.EMP',
  source_database_name => 'IOUG.WORLD',
  instantiation_scn => &iscn
  ); 
END;
```
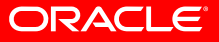

#### connect STRMADMIN/STRMADMIN@IOUG

BEGIN

DBMS\_CAPTURE\_ADM.START\_CAPTURE(

capture\_name => 'STRMADMIN\_CAPTURE');

END;

 $\sqrt{2}$ 

**ORACLE** 

# **Streams 11g Enhancements**

- Additional Data Type Support
- Table data comparison
- Synchronous capture
- Manageability & Diagnosibility improvements
- Performance improvements
- Streams AQ Enhancements
- More …

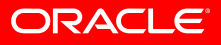

## **Newly Supported Datatypes**

#### • **XMLType**

• Storage CLOB

#### • **Transparent Data Encryption (TDE)**

- Default: Capture TDE=> Apply TDE
- PRESERVE\_ENCRYPTION apply parameter controls behaviour when destination columns are not encrypted

## **Table Data Comparison**

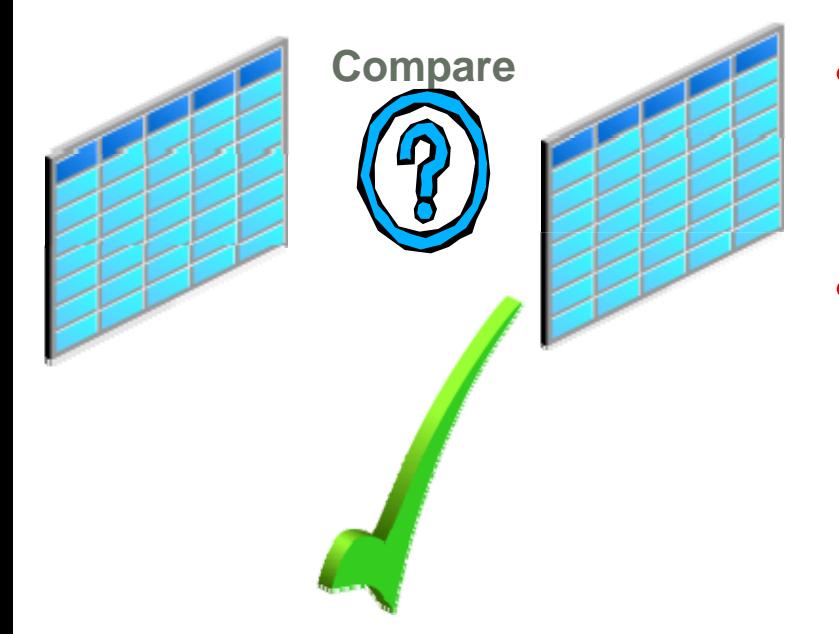

- Compare data between live sources
	- Compare 11.1 with 10.1, 10.2 or 11.1
- Recheck
	- In-flight data
	- Rows that are different
- Converge feature
	- Identify "truth" database (local or remote) for row diffs

**DBMS\_COMPARISON**

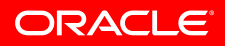

# **Split and Merge of Streams**

- Maintains high performance for all replicas
- Automated, fast "catch-up" for unavailable replica
- **Split\_streams** (DBMS\_STREAMS\_ADM)
	- Use for slow/unavailable subscriber
	- Clones queue, capture, propagation
	- Threshold for automatic merge
- **Merge\_streams**
	- Merge cloned stream back to original configuration

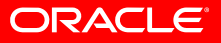

# **Split and Merge of Streams**

#### **Challenge**

• With hub&spoke configurations, when one destination is unavailable, queue spill impacts performance for other destinations

#### **Solution**

- Split the queue between live and down destinations
- Merge queues after recovery
- ¾Maintains high performance for all replicas
- ¾Automated, fast "catch-up" for unavailable replica

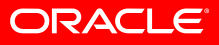

## **Streams: Hub with 3 Spokes**

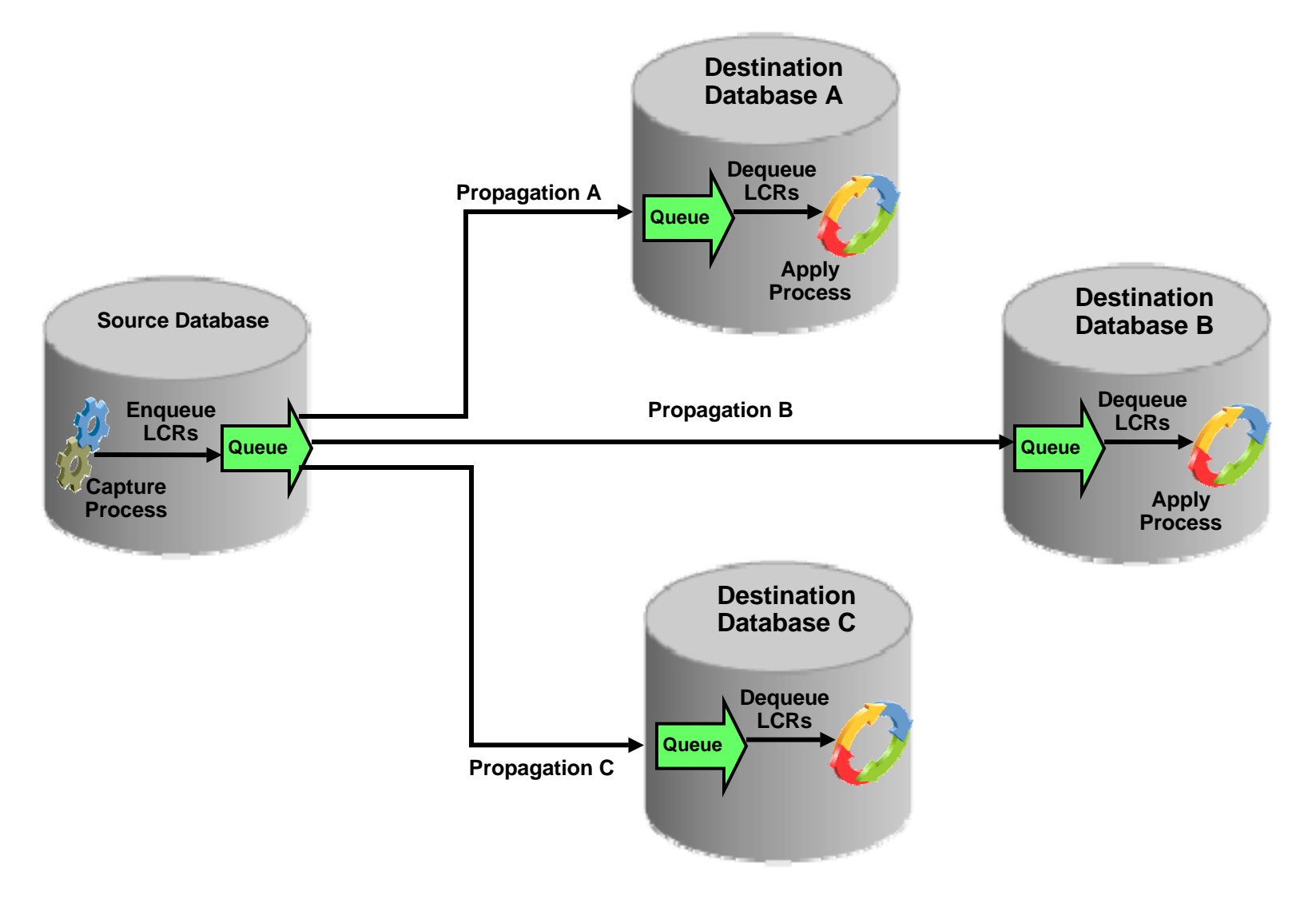

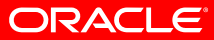

## **Split Streams: Site A Unavailable**

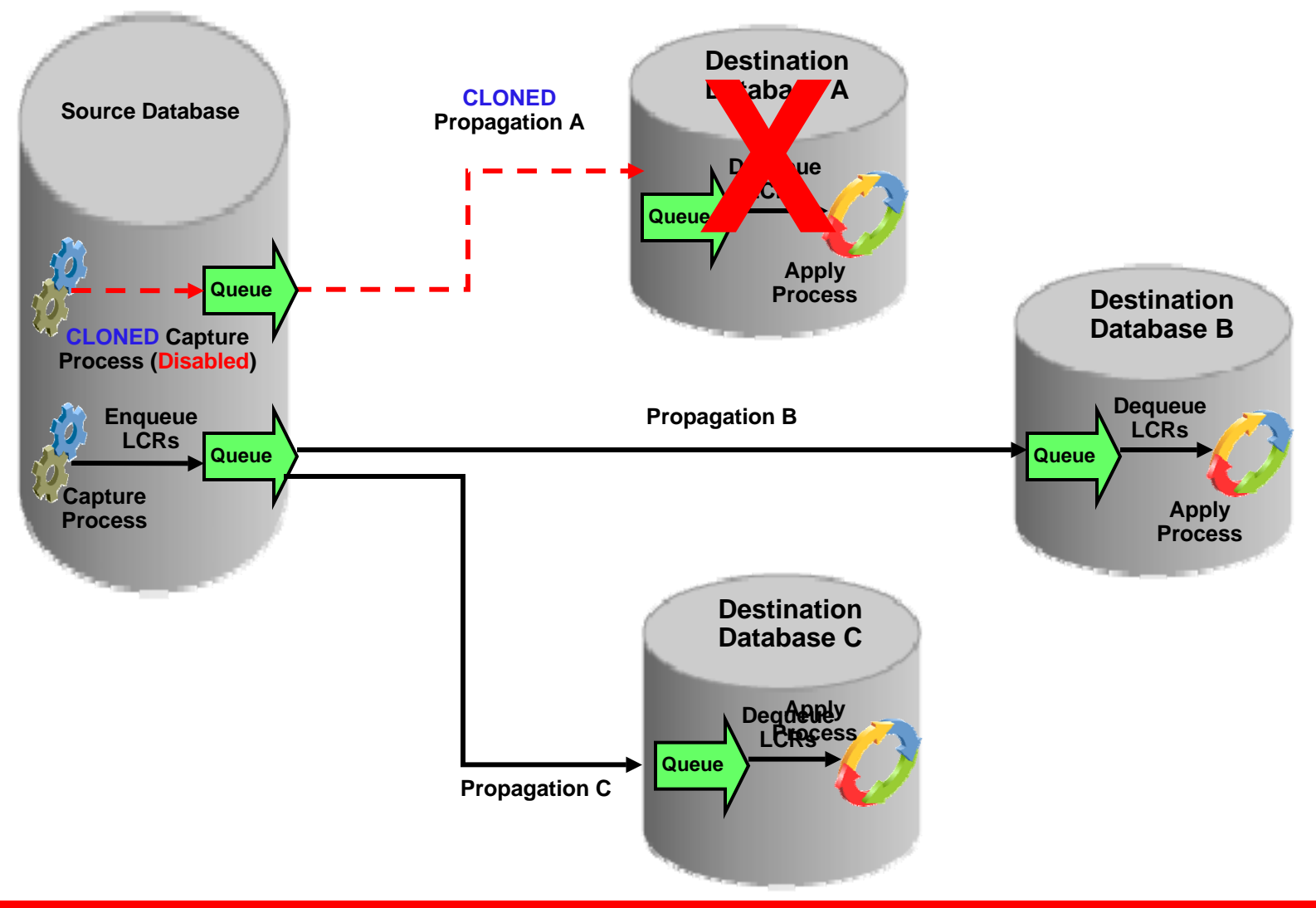

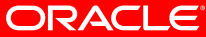

## **Split Streams: Site A Available**

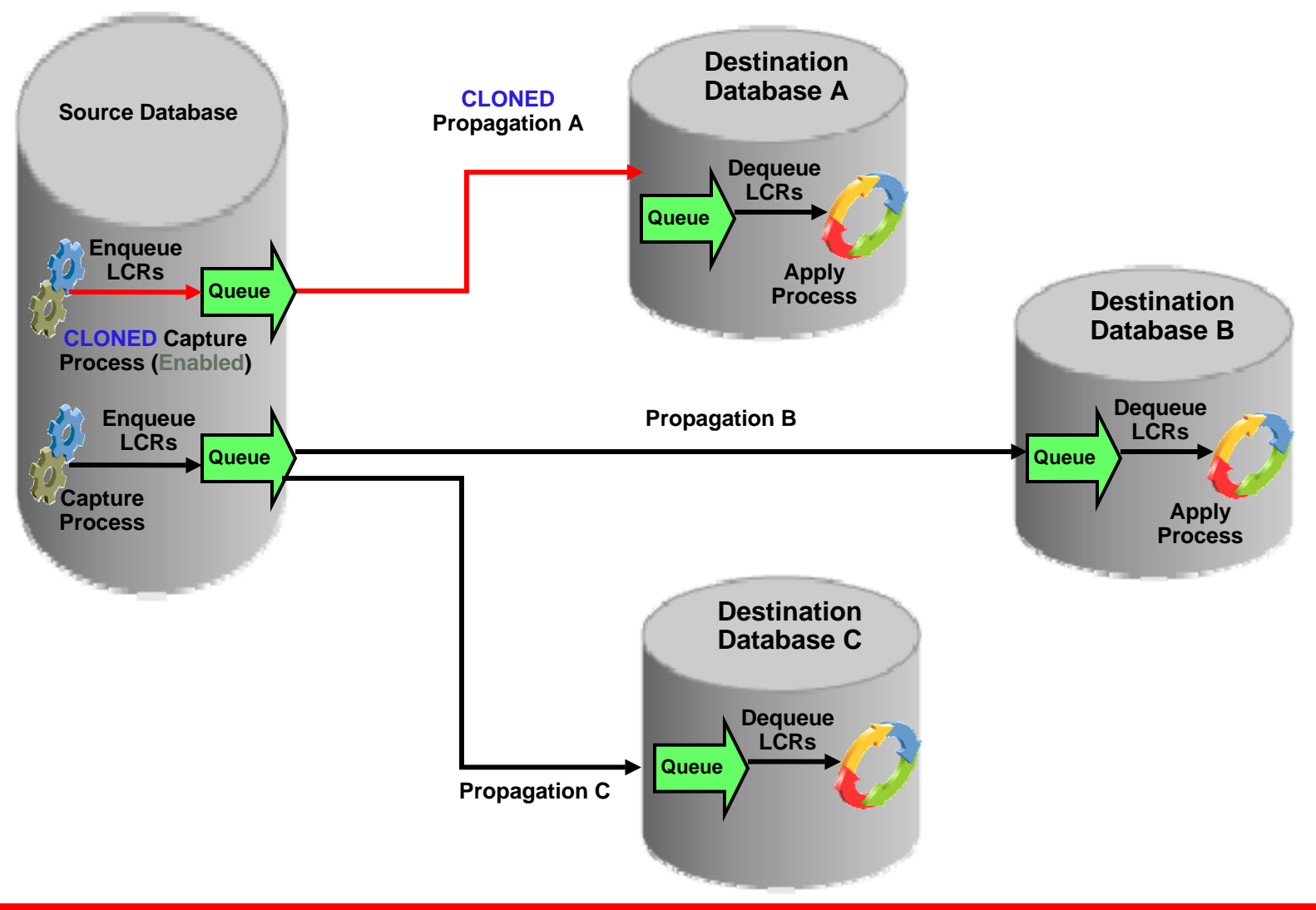

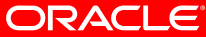
## **Merge Streams: Original Configuration**

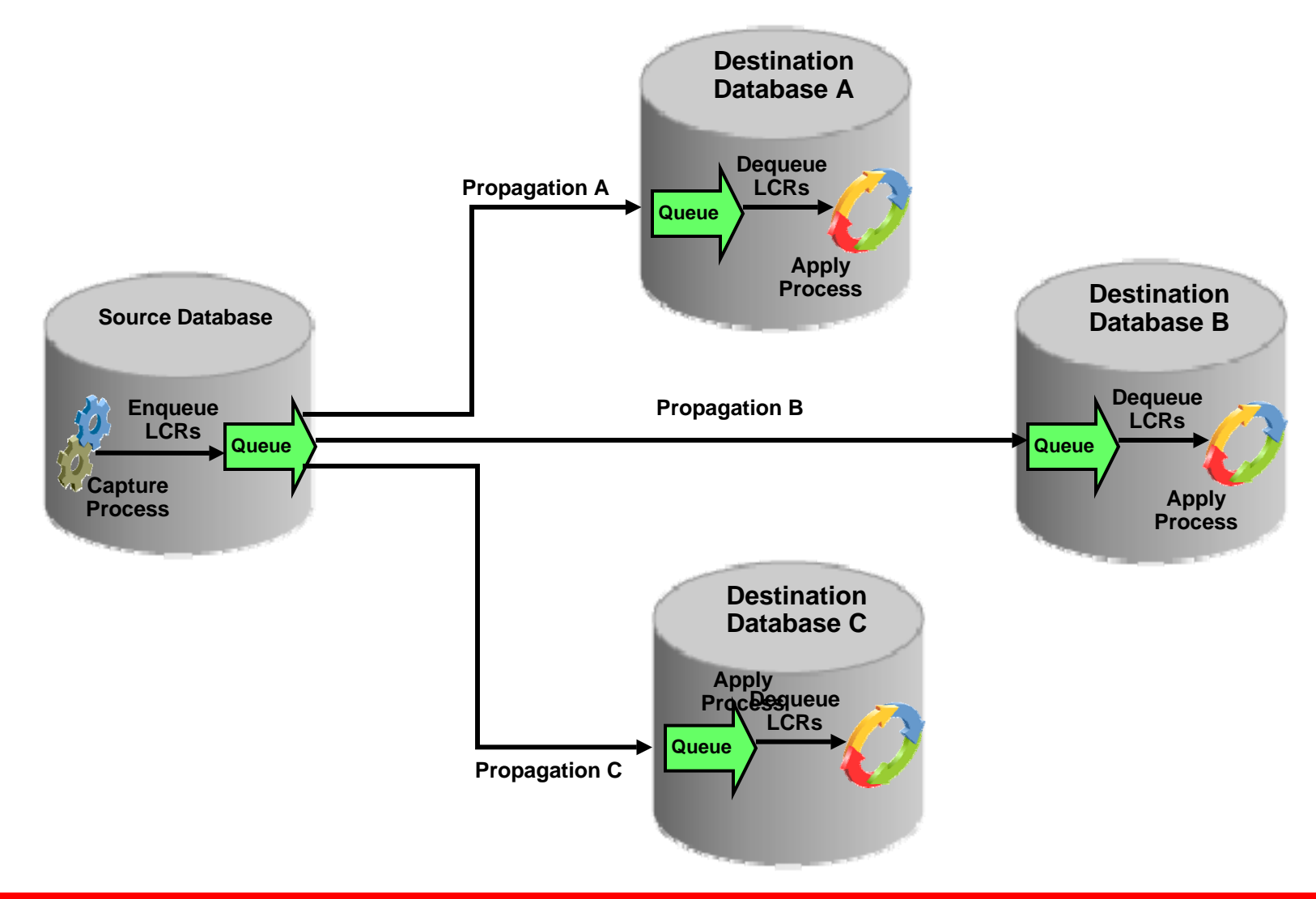

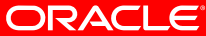

## **Oracle Streams Summary**

- **Oracle Streams Terminology**
- **Oracle Streams Process Architecture**
- **Oracle Streams Rules**
- **Administration Tools for Oracle Streams**
- **Streams Database Configuration**
- **Streams Implementation**
- **11g Enhancements**

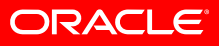

## References

Oracle Database 10g New Features, Ault, Liu and Tumma; Rampant Techpress; Oracle Database 10g Documentation Library;

Oracle Metalink Support;

Implementing Oracle9i Data Guard for Higher Availability, Daniel T. Liu; DBAZine; Top DBA Shell Scripts for Monitoring Database, Daniel T. Liu; DBAZine;

I would also like to acknowledge the assistance of Larry Bailey, Husam Tomeh of FARES, Tammy Bednar, Larry Carpenter, Sushil Kumar, Patricia McElroy and Schwinn Ulrike of Oracle Corporation.

## Thanks For Coming !!

Daniel Liu Contact InformationPhone: (714) 376-8416 Email: daniel.liu@oracle.com Email: daniel\_t\_liu@yahoo.com

> Company Web Site: http://www.oracle.com

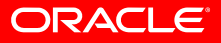